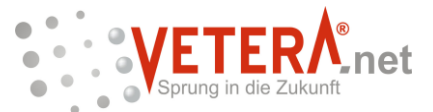

**GP. Software** Entwicklung von Praxis- & Kliniksoftware für die Tiermedizin

## GP. Software - Große Hub 1 - 65344 Eltville

## **Bestätigung der Ordnungsmäßigkeit von VETERA.net Verordnung des Bundesministers für Finanzen über die technischen Einzelheiten für Sicherheitseinrichtungen in den Registrierkassen und andere, der Datensicherheit dienende Maßnahmen (Registrierkassensicherheitsverordnung, RKSV) gemäß §131 Bundesabgabenordnung (Sicherheitsmaßnahme E131) in Verbindung mit der Kassenrichtlinie 2012 gemäß Erlass BMF-010102/00007/-IV/2/2011**

Sehr geehrte Damen und Herren,

mit dem 01.04.2017 tritt in der Republik Österreich offiziell die Registrierkassensicherheitsverordnung in Kraft. Ab diesem Tag müssen alle elektronischen Kassensysteme in Österreich (Registrierkassen) mit einer technischen Sicherheitseinrichtung zum Schutz gegen Manipulation ausgestattet sein.

Der aktive Manipulationsschutz ist am Beleg als QR-Code erkennbar. Der QR-Code beinhaltet einen Signaturwert, der für die Signierung der Umsätze in der Registrierkasse erforderlich ist. Mit dieser Signatur werden die Umsätze der Registrierkasse in chronologischer Reihenfolge miteinander verkettet. Eine Datenmanipulation unterbricht die geschlossene Umsatzkette und ist somit nachweisbar.

## **Was müssen Sie tun?**

Seit Inkrafttreten der Kassenrichtlinie 2012 und der Vorgabe der Sicherheitsmaßnahme E131 erfüllt die Software VETERA.net ab dem entsprechenden Versionsstand diese Anforderungen (wir informierten via Serienbrief und VETERA.net Newsletter Ausgabe 10 [\(http://www.gp](http://www.gp-software.de/Newsletter/10/Finanzamt.pdf)[software.de/Newsletter/10/Finanzamt.pdf\)](http://www.gp-software.de/Newsletter/10/Finanzamt.pdf).

Den Versionsstand Ihrer Software entnehmen Sie bitte dem Infofeld, das Sie über das Fragezeichen im oberen Bildrand abrufen können.

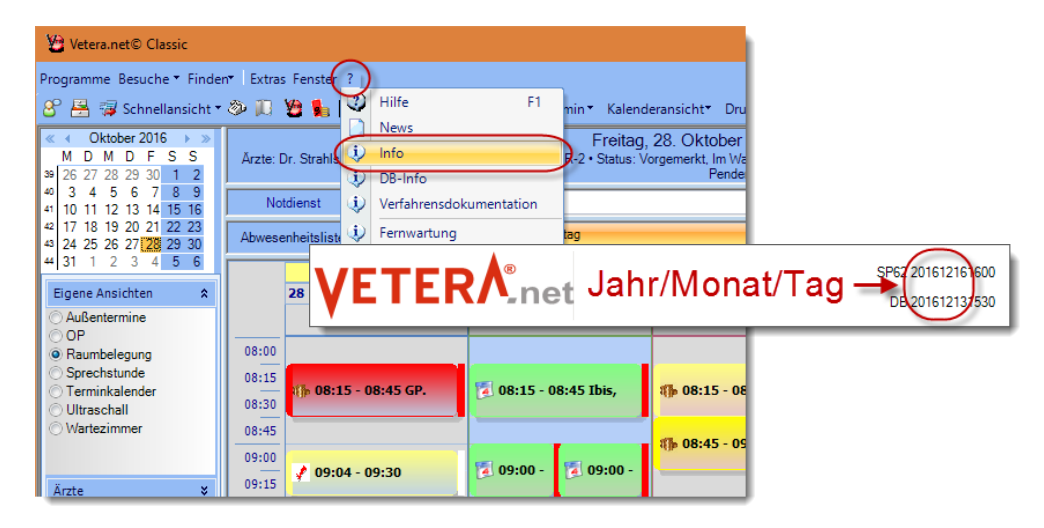

Vertrieb von Hard- & Software

Eltville 20.12.2016

Ihnen schreibt Dr. Nico Wohllebe

Telefon +49 6123 70375-55

Email n.wohllebe@gp-software.de

Große Hub 1 65344 Eltville am Rhein GERMANY

Fon: +49 6123 70375-0 Fax: +49 6123 70375-12 info@vetera.net www.vetera.net

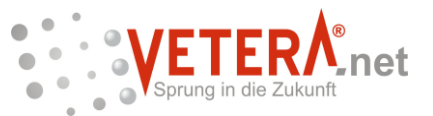

Ab der Version Februar 2017 sind auch die ab April gültigen Anforderungen der Registrierkassensicherheitsverordnung vollständig enthalten.

- **1. Nehmen Sie bitte die Aktualisierung von VETERA.net mit der Updateversion Februar 2017 in Anspruch.**
- **2. Beschaffen Sie sich bitte die Signaturerstellungseinheit bei einem Unternehmen, das in Österreich den §15 der RKSV erfüllt.** Von den 3 in Österreich vom Finanzamt genannten Signaturerstellungsfirmen (A-Trust GmbH, Global Trust GmbH und die PrimeSign GmbH) hat VETERA.net derzeit eine Schnittstelle zu:

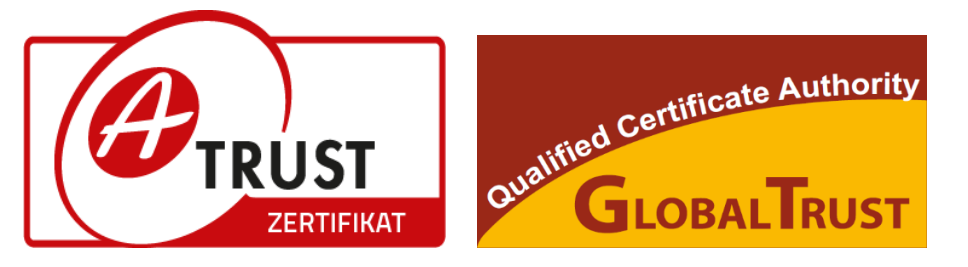

**A-Trust GmbH** www.a-trust.at Tel: +43 1 713 21 51 - 0 **Global Trust GmbH** www.globaltrust.eu Tel: +43 1 53 20 944

Für die Firma PrimeSign GmbH liegt uns die Schnittstellenbeschreibung noch nicht vor. Sobald es auch zu diesem Unternehmen eine Schnittstelle gibt, informieren wir Sie umgehend?

Wenn Sie die Signatur über die Firma Global Trust GmbH erwerben möchten, können Sie über deren Homepage die Signatureinheit inklusive den dazugehörigen USB-Kartenleser online bestellen ([https://secure.globaltrust.eu/static/site\\_globaltrust\\_portal.html](https://secure.globaltrust.eu/static/site_globaltrust_portal.html)).

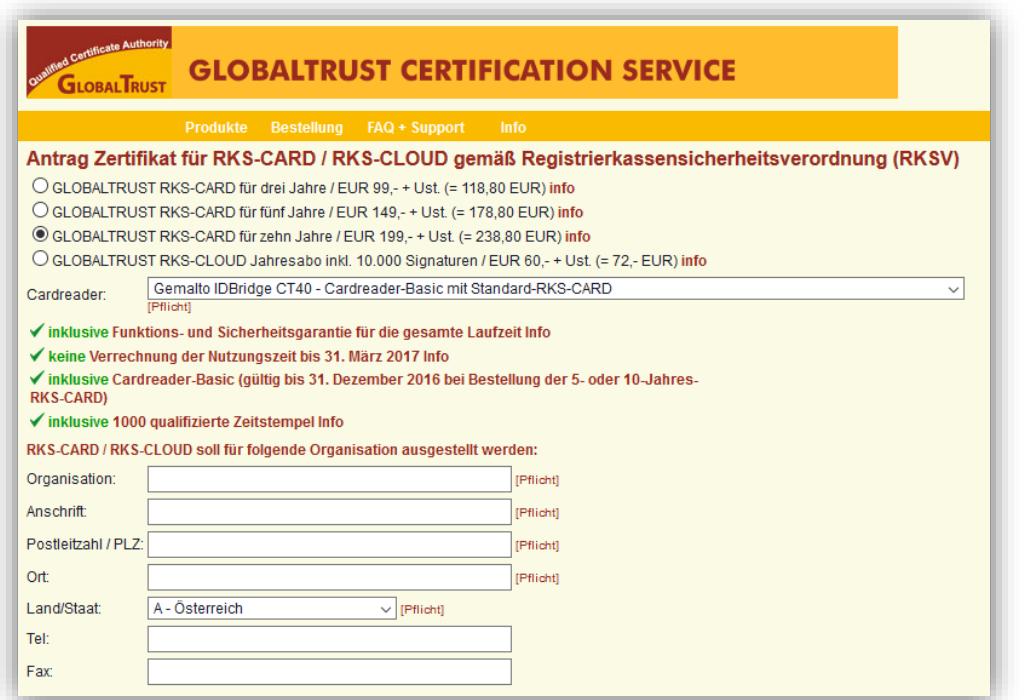

Falls Sie Ihre Signatursicherheitseinrichtung über die Firma A-Trust GmbH erwerben wollen, beziehen Sie bitte den a.sign RK Chip inkl. Zertifikat und das entsprechende USB-Anschlussgerät Gemalto IDBridge CT40 über deren Webshop [\(https://www.a-trust.at/webshop/\)](https://www.a-trust.at/webshop/).

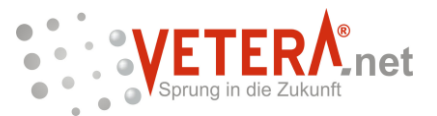

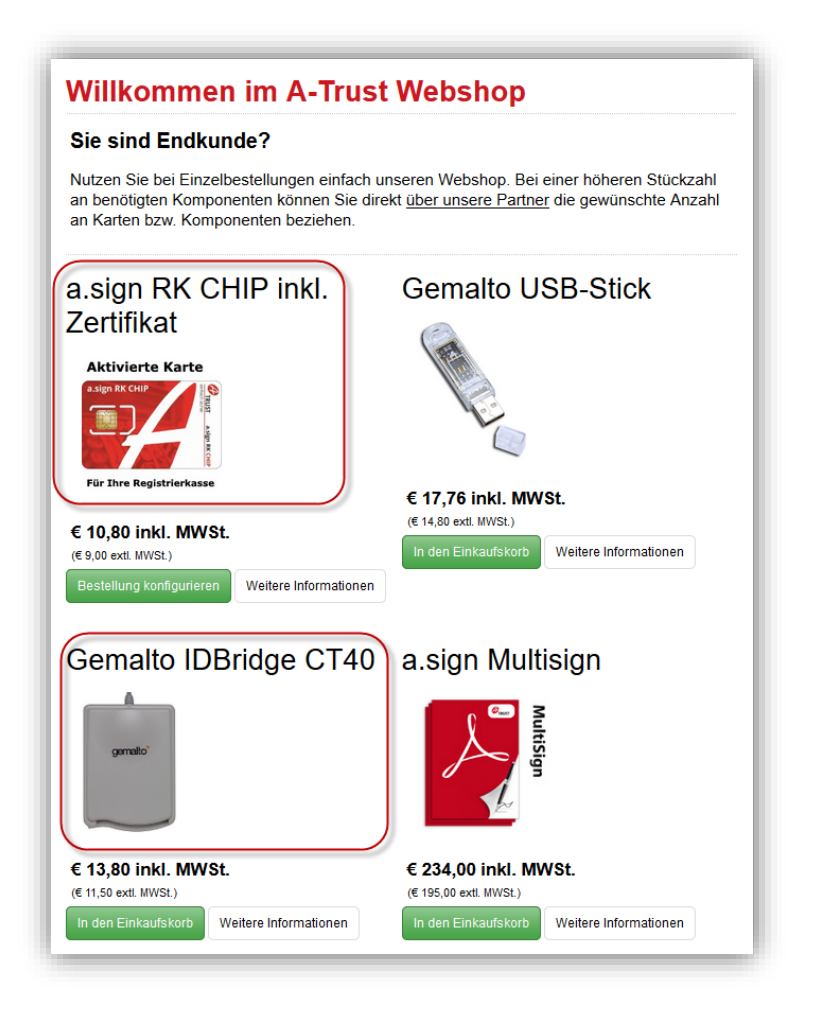

Beachten Sie bitte, dass sich etwaige Preisunterschiede zwischen A-Trust und Global Trust unter anderem deshalb ergeben, dass die Firma A-Trust keinen Kundensupport für den Endverbraucher anbietet. Im Fall von Anwenderfragen oder Problemen im Zusammenhang mit der Signaturerstellungseinheit, können wir Ihre Fragen über GP. Software an den technischen Support der Firma A-Trust weitergeben. Dieser ist auch für uns kostenpflichtig und errechnet sich nach dem Zeitbedarf, den der technische Support von A-Trust benötigt, Ihre/unsere Anfrage zu bearbeiten bzw. zu beantworten. Diese Kosten müssen wir entsprechend an Sie weitergeben.

- **3.** Nachdem Sie das Softwareupdate von VETERA.net erhalten haben und die **Sicherheitseinrichtung** in Ihrer Anlage angeschlossen ist, müssen Sie diese **initialisieren**. Wie dies im Detail funktioniert, beschreiben wir Ihnen mit der Aktualisierung von VETERA.net im Februar 2017.
- **4. Registrieren Sie sich bitte**, falls noch nicht geschehen, **bei FinanzOnline**  [\(https://finanzonline.bmf.gv.at/fon/\)](https://finanzonline.bmf.gv.at/fon/) und teilen Sie dem Bundesministerium die beschaffte Signaturkarte mit. FinanzOnline stellt für die Registrierung Ihrer Signaturkarte Eingabemasken im Dialogverfahren und elektronische Übermittlungsmöglichkeiten zur Verfügung. Für die Registrierung werden folgende Daten benötigt:
	- a. Art der Signatur- bzw. Signaturerstellungseinheit
		- **→ Standard RKS ChipCard**
	- b. Seriennummer des Signatur- bzw. Siegelzertifikats Ihrer Signaturkarte *Erhalten Sie zusammen mit der Signaturerstellungseinheit*
	- c. Name Ihres Vertrauensdiensteanbieters *Derzeit entweder Global Trust oder A-Trust*

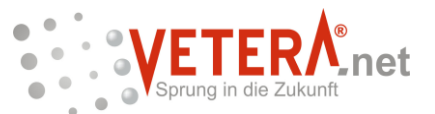

- d. Kassenidentifikationsnummer Ihrer Registrierkasse *Erhalten Sie von uns*
- e. AES-Schlüssel Ihrer Registrierkasse *Erhalten Sie von uns*
- **5.** Im Rahmen der Registrierung bei FinanzOnline erhalten Sie einen Authentifizierungscode mit dem Sie die BMF-Belegcheck-App (Im Google Playstore Playstore unter [https://play.google.com/store/apps/details?id=at.gv.bmf&hl=de,](https://play.google.com/store/apps/details?id=at.gv.bmf&hl=de) im Apple Store unter [https://itunes.apple.com/at/app/bmf](https://itunes.apple.com/at/app/bmf-belegcheck/id1121626510?mt=8)[belegcheck/id1121626510?mt=8](https://itunes.apple.com/at/app/bmf-belegcheck/id1121626510?mt=8) für den Download verfügbar) freischalten können. **Prüfen Sie bitte den Startbeleg mit der BMF-Belegcheck-App, damit Sie sichergehen können, dass die Inbetriebnahme der Sicherheitseinrichtung ordnungsgemäß durchgeführt wurde.** Mit der BMF-Belegcheck-App kann der maschinenlesbare Code (QR-Code) des Startbelegs und aller weiteren Belege Ihres Unternehmens gescannt und geprüft werden.

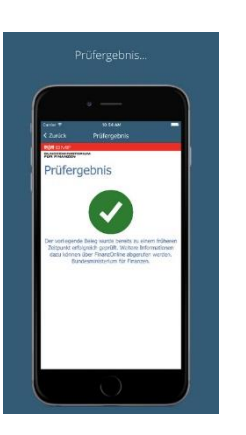

Weitere Details entnehmen Sie bitte dem Informationsschreiben "Informationen zur Sicherheitseinrichtung in Registrierkassen" des Bundesamtes für Finanzen Abteilung I/8 Öffentlichkeitsarbeit und Kommunikation [\(https://www.bmf.gv.at/services/publikationen/BMF-](https://www.bmf.gv.at/services/publikationen/BMF-BR-US_Sicherheitseinrichtung_RegK_112016.pdf?5o2lsh)BR-US Sicherheitseinrichtung RegK 112016.pdf?5o2lsh).

## **Wie viele Signaturerstellungseinheiten (Karten und Lesegeräte benötigen Sie)?**

Für die meisten VETERA.net Anwender wird der Anschluss einer Sicherheitseinrichtung direkt am Server oder Hauptrechner die beste Option sein, sofern nur eine Firma/eine Steuernummer in VETERA.net eingerichtet ist. Die Signierung Ihrer Belege wird über den Server / Hauptrechner auch an Ihren Clients / Nebenarbeitsplätzen geschehen, unabhängig von welchem Arbeitsplatz Sie Rechnungen erstellen und kassieren und unabhängig davon, wie viele Kassen Sie betreiben.

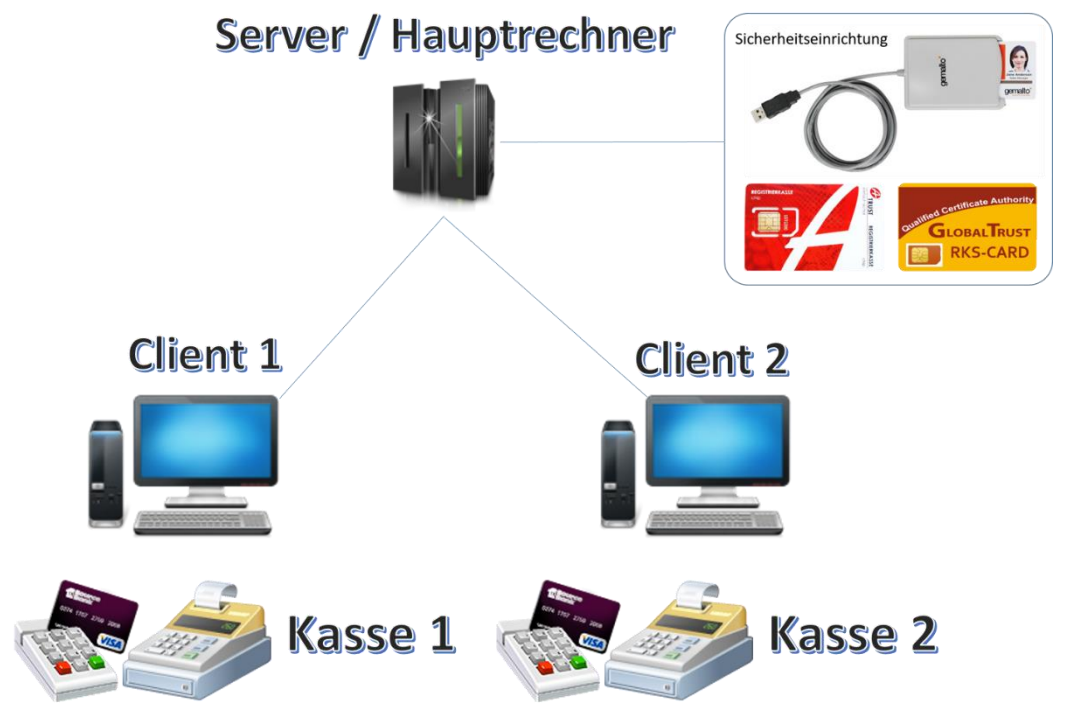

Der Hersteller gibt an, dass wenn an drei oder mehr Rechnern häufig parallel kassiert wird, kann es aus Performancegründen ratsam sein (Kassiervorgänge können von der RKS-Karte nur nacheinander abgearbeitet werden), pro Rechner, an dem Kassiervorgänge stattfinden, eine Sicherheitseinrichtung direkt am lokalen Rechner anzuschließen. In diesem Falle dürfen Kassiervorgänge aber nur noch an diesen Rechnern mit Sicherheitseinrichtung stattfinden, sofern Sie nicht zusätzlich am Server / Hauptrechner auch noch eine Sicherheitseinrichtung installiert haben.

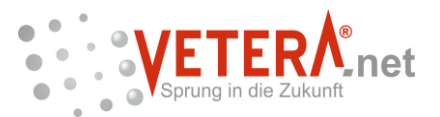

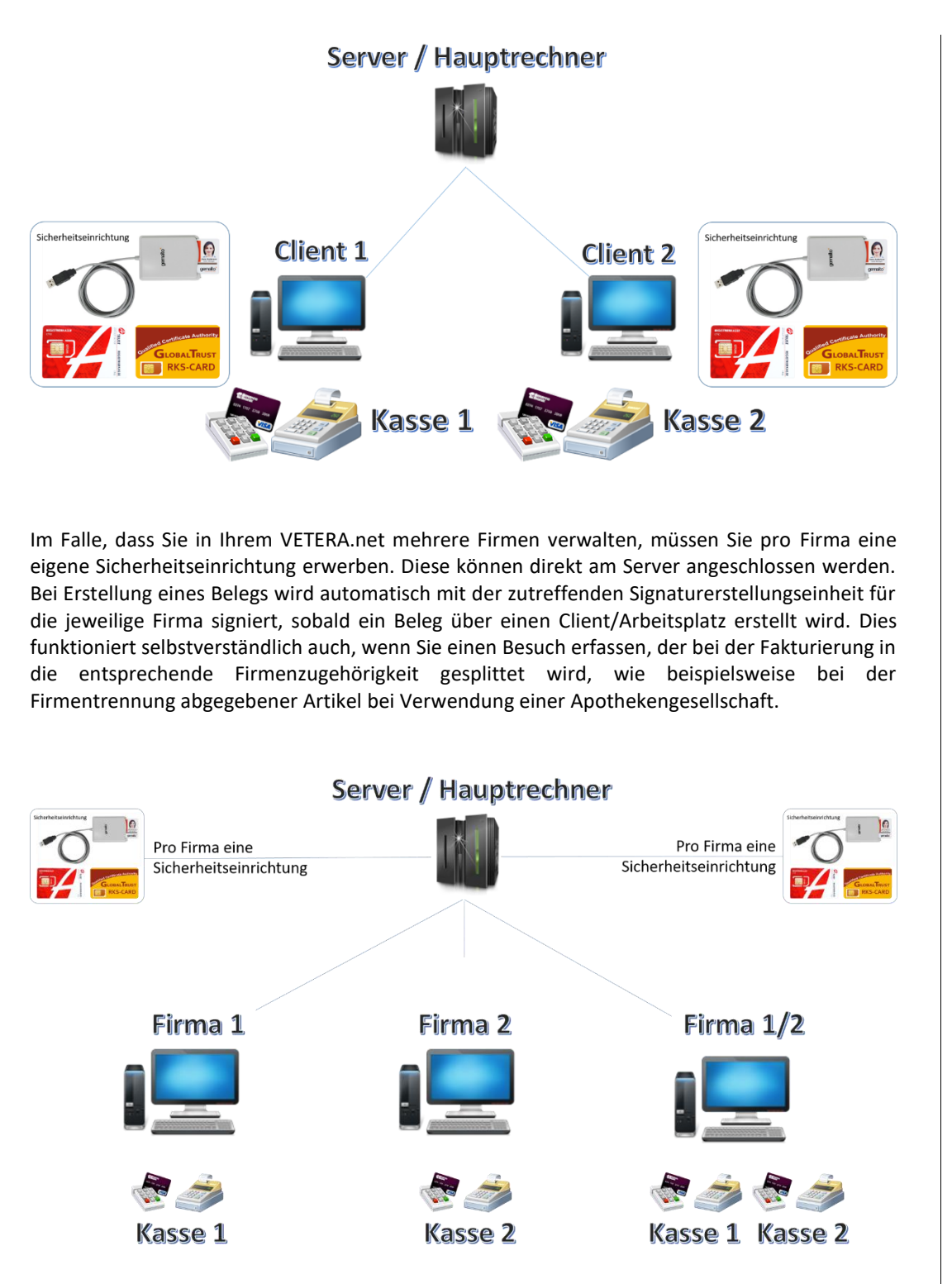

Bei Verwendung des VETERA.net Filialsystems müssen Sie mindestens eine Sicherheitseinrichtung erwerben. Diese können dann gemeinsam an dem Server angeschlossen werden. An den Clients unabhängig von welchem Arbeitsplatz und von welcher Filiale sowie unabhängig von der Anzahl der Kassen, werden die Belege automatisch mit der Signaturerstellungseinheit für das Filialsystem korrekt signiert. In den Filialen, in denen besonders häufig an drei oder mehr Arbeitsstationen parallel kassiert wird, kann es aus Performancegründen sinnvoll sein, an den entsprechenden Arbeitsstationen zusätzliche Signaturerstellungseinheiten anzuschließen.

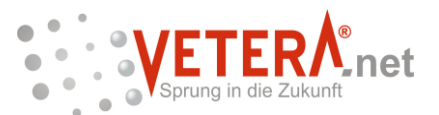

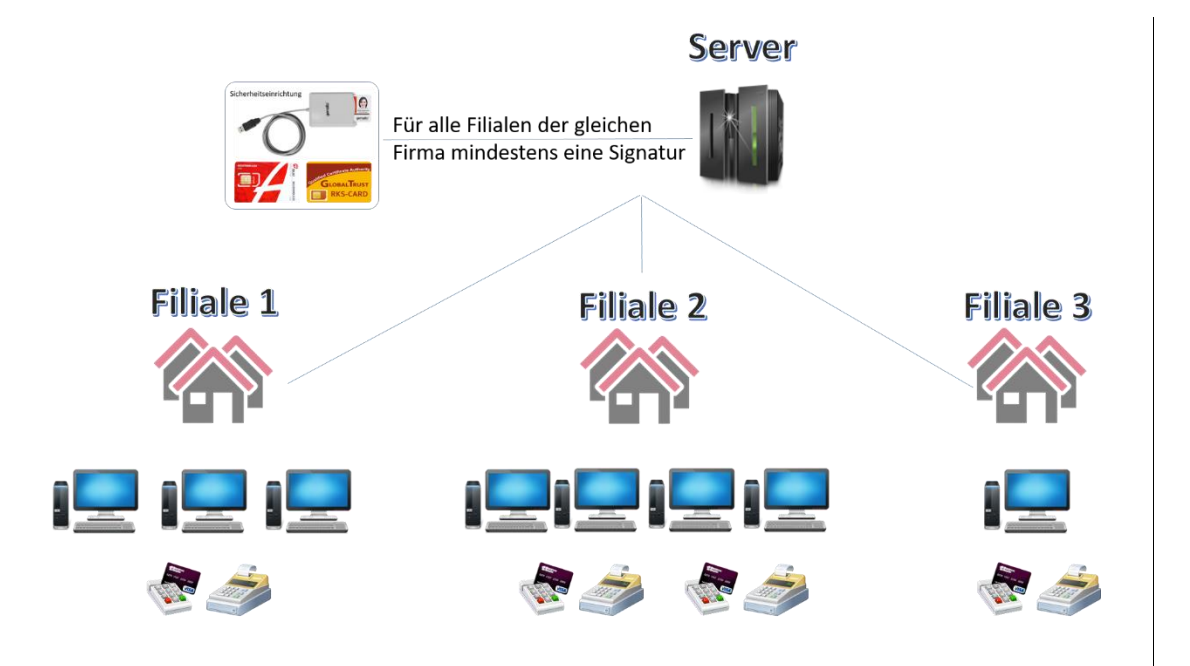

Bezüglich zur Verwendung der Kassenfunktion bei den VETERA.net Mobilstationen liegen uns zu diesem Zeitpunkt noch nicht alle Informationen vor. Wir gehen davon aus, dass wir Sie bis zur Aktualisierung im Februar hierzu informieren können.

Sollten Sie zum Thema Registrierkassensicherheitsverordnung Fragen haben, bitten wir Sie, diese im neuen Jahr an uns zu richten. Gerne stehen wir Ihnen mit Rat zur Seite.

Das gesamte Team von GP. Software wünscht Ihnen, Ihren Mitarbeitern und den Familien ein erholsames und besinnliches Weihnachtsfest sowie ein glückliches, gesundes und erfolgreiches neues Jahr. Wir danken Ihnen für Ihre Treue und freuen uns darauf, auch 2017 an Ihrer Seite zu stehen.

Mit freundlichen Grüßen

Nia Delillek

Dr. Nico Wohllebe Projektleiter VETERA **GP. Software** Große Hub 1 65344 Eltville am Rhein

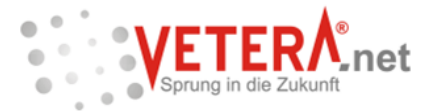